### Manipulating time with GDB

How to use GDB to perform time travel debugging

By Guinevere Larsen

# time manipulation with GDB Help us improve

TO DUITUITH UHITU ULUVUL

By Guinevere Larsen How you can help making GDB better at manipulating time

### Summary

- Introduction
- How does it work
- Where the bugs come from
- A plea to help us fix them!

## What are you talking about?

(gdb) reverse-continue Continuing.

No more reverse-execution history. 0x000000000040112a in main ()

# Who are you,

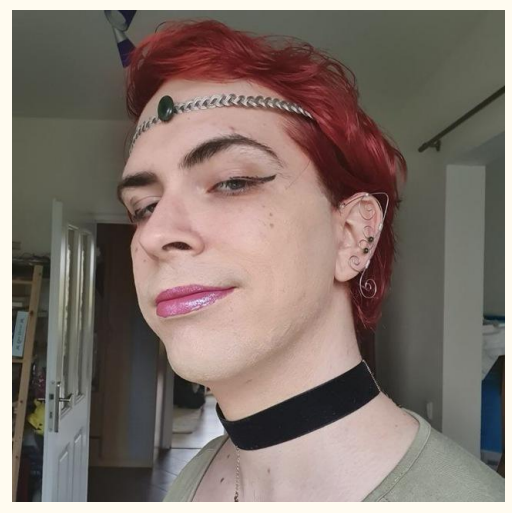

lady? Nice to meet you, I'm Guinevere! I am hired to work on GDB, and have been doing this for close to 3 years

> I am the a maintainer of (one of) the relevant area of GDB

> I also like helping new contributors out, and time travel debugging is full of easy bugs to start

#### Introduction

### And what is this GDB business? A time wizard's best friend!

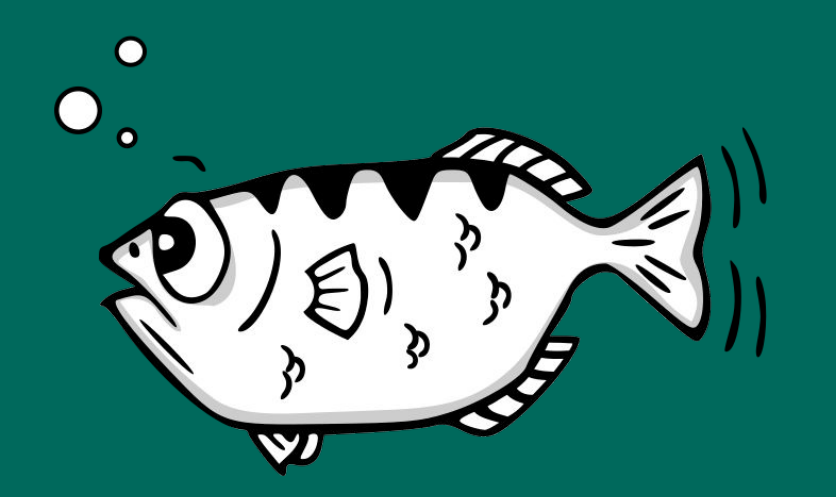

The GNU Debugger allows you to stop time for the inferior<sup>1</sup>, or slowly execute it, and see how it ticks

Useful for  $C, C++, Ada, Fortran,$ and much more!

1. Inferior: GDB lingo for "program being debugged"

#### Introduction

### Time travel debugging

Also called reverse debugging but that's boring

Lets instructions be undone, meaning you can see where things went wrong The talk related to rr explains the idea and why it is great

If you didn't manage to catch it, just use what I teach today to see it later

#### Introduction

Record Details

# How is that possible?

(gdb) help record **record, rec** Start recording.

List of record subcommands:

**record btrace, record b** -- Start branch trace recording. **record full** -- Start full execution recording.

#### Example: addl \$0x1, -0x8(%rbp)

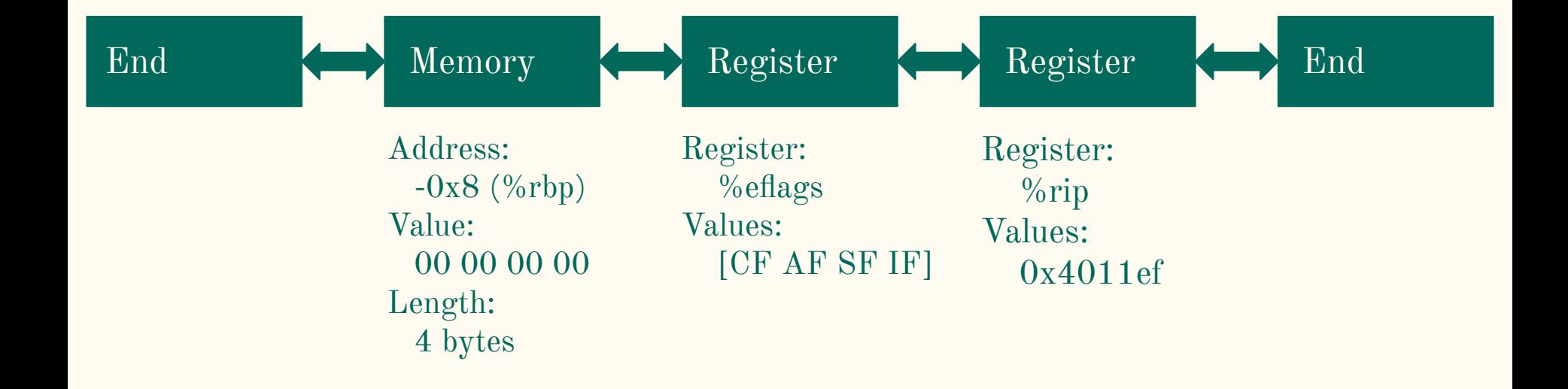

### GDB Recording

#### **Pro:**

- Comes in a single tool
- Fully reconstructs the state

#### **Con:**

- Slow
- Harder to support

GDB disassembles one instruction Store all the information that is overwritten in a linked list

Tells the inferior to execute the instruction

Repeat or stop the execution

#### Record Details

### GDB recording Simple issues

Spaghetti code: The main disassembly function is 3 thousand lines strong and almost unreadable

Auxiliary functions and structs could also be better documented.

#### Disassembly:

We need to teach GDB about every instruction it needs to support

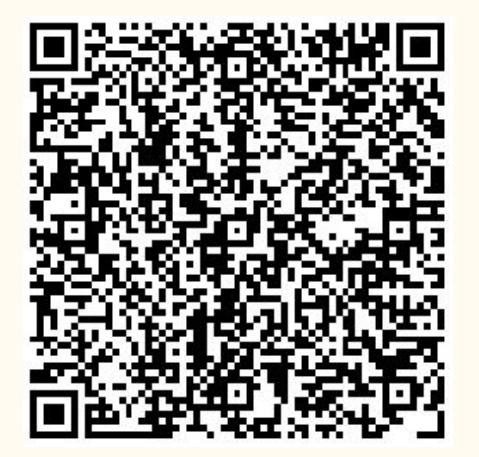

[Instructions reported](https://sourceware.org/bugzilla/buglist.cgi?bug_status=UNCONFIRMED&bug_status=NEW&bug_status=ASSIGNED&bug_status=SUSPENDED&bug_status=WAITING&bug_status=REOPENED&component=record&list_id=80171&product=gdb&query_format=advanced&short_desc=support&short_desc_type=allwordssubstr) [missing](https://sourceware.org/bugzilla/buglist.cgi?bug_status=UNCONFIRMED&bug_status=NEW&bug_status=ASSIGNED&bug_status=SUSPENDED&bug_status=WAITING&bug_status=REOPENED&component=record&list_id=80171&product=gdb&query_format=advanced&short_desc=support&short_desc_type=allwordssubstr)

Record Details

#### Longer Example

$$
PC = 0x00
$$
 
$$
PC = 0x04
$$
 
$$
PC = 0x18
$$
 
$$
PC = 0x20
$$
 
$$
PC = 0x24
$$

PC 0x400400 Size 4 Type Arithmetic PC 0x400404 Size 8 Type Control Flow PC 0x400418 Size 8 Type Control Flow PC 0x400420 Size 4 Type Arithmetic PC 0x400424 Size 4 Type Arithmetic

### GDB btrace

#### **Pro:**

- Comes in a single tool
- **Fast**

#### **Con:**

- Only restores the PC
- Only on some hardware

GDB tells the inferior to run The CPU stores trace data in a specific region of memory<sup>1</sup> Once the inferior stops, GDB queries the kernel for that area of memory It then stores the PC, size and type

1. The region is called the Branch Trace Store (BTS) area

of instruction for all recorded ones

#### Record Details

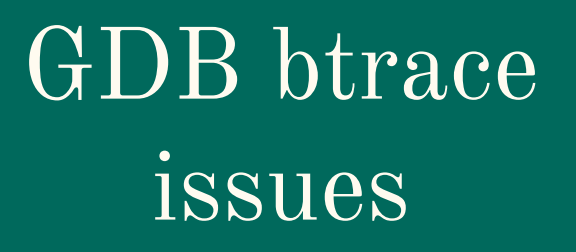

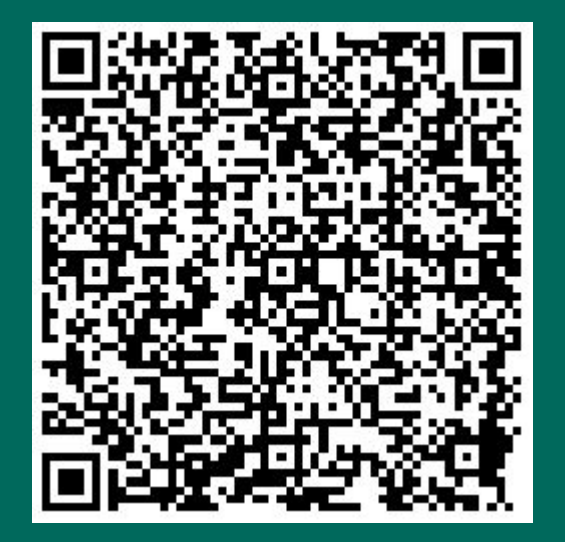

[Easy access to bugzilla search](https://sourceware.org/bugzilla/buglist.cgi?bug_status=UNCONFIRMED&bug_status=NEW&bug_status=ASSIGNED&bug_status=SUSPENDED&bug_status=WAITING&bug_status=REOPENED&list_id=80184&product=gdb&query_format=advanced&short_desc=btrace&short_desc_type=allwordssubstr)

Testsuite regressions Assertion errors Usability issues

Record Details

#### Different long Example

#### Checkpoint

Memory Registers Threads Signals

#### Instructions

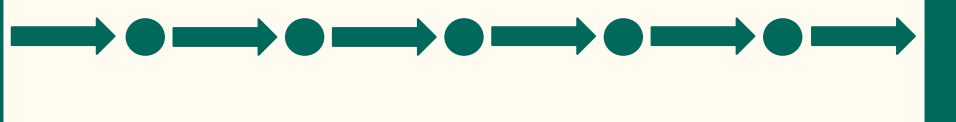

#### Checkpoint

Memory Registers Threads Signals

### RR

RR can record the execution of a program outside of a debugger

It then saves the execution log to your disk

Finally it starts a gdbserver<sup>1</sup> that is able to use this log to move back and forth

1. Gdbserver is a back-end of GDB, handling the inferior and the OS, but not user commands.

#### Record Details

### udb

Proprietary tool that seems to work similarly.

Disclaimer: These are what I understood based on colleagues explanations, no first hand checking of code was done on either.

Front-end Details

## How do we use that?

(gdb) complete reversereverse-continue reverse-finish reverse-next reverse-nexti reverse-search reverse-step reverse-stepi

\_\_\_

### GDB's front end

2 options: 1. Explicitly using a reverse command reverse-next

 2. Changing the execution direction: set execution-direction reverse next

Front-end Details

#### GDB's command handling

- If the command started with reverse-, set the execution to reverse
- GDB attempts to reuse as much code as possible for similarly named commands
- Whenever we know something works differently, we explicitly handle it with an if statement.
	- If the command started with reverse-, set the execution back to forward

#### Front-end Details

### RR

#### Uses a smart approach: Offload as much as possible to GDB

#### Front-end Details

RR, in replay mode, is a gdbserver with a reverse executing target

Meaning GDB handles the logic of understanding commands, reading debug information, etc

All RR has to do is "just" make the hardware behave correctly backwards

Gdbserver is a back-end of GDB, handling the inferior and the OS, but not user commands.

Issues to be fixed

### What could possibly go wrong?

(gdb) reverse-until Undefined command: "reverse-until". Try "help". (gdb) frame #0 main () at t.c:24 24 setup (n); (gdb) set exec-direction reverse (gdb) step main () at t.c:23 23 int p = 0;

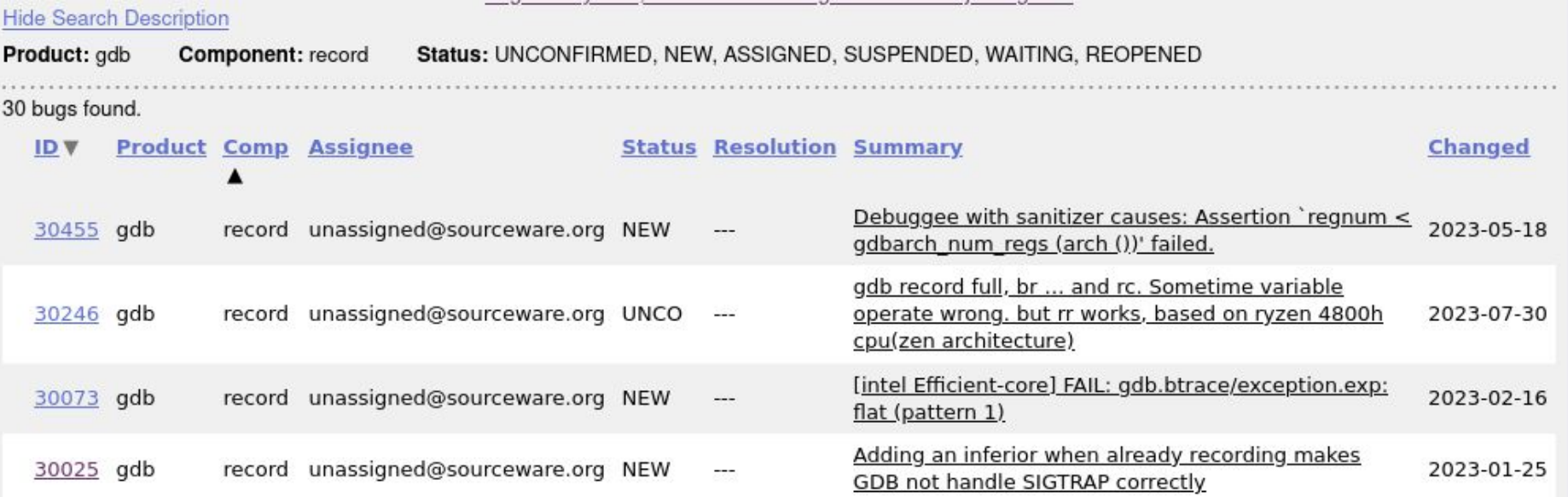

- So, so many things go wrong
- User experience improvements Issues

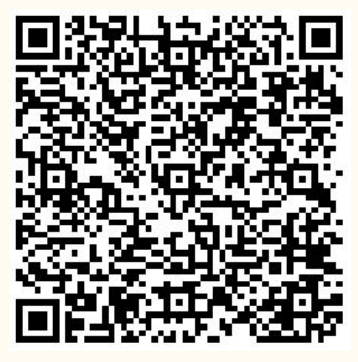

[Quick access to the bugzilla search](https://sourceware.org/bugzilla/buglist.cgi?bug_status=UNCONFIRMED&bug_status=NEW&bug_status=ASSIGNED&bug_status=SUSPENDED&bug_status=WAITING&bug_status=REOPENED&component=record&list_id=80077&product=gdb&query_format=advanced)

### Commands

#### ● Until

- Works (badly) if setting direction manually
- No reverse- version

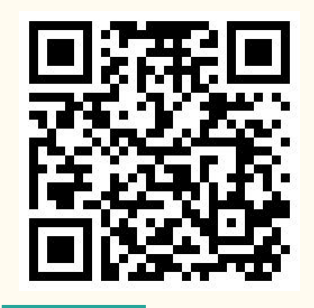

- Record instruction-history
- Record function-call-history ○ only available for btrace

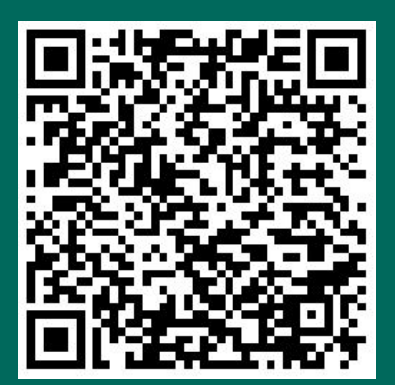

[Bug reporting it](https://sourceware.org/bugzilla/show_bug.cgi?id=24788) [Stackoverflow question](https://stackoverflow.com/questions/22507169/how-to-run-record-instruction-history-and-function-call-history-in-gdb)

Issues

### IU XT

```
(gdb) reverse-next
24 setup (n);
(gdb) reverse-step
```

```
No more reverse-execution history.
main () at t.c:23
23 int p = 0;
```

```
(gdb)continue
Continuing.
```

```
No more reverse-execution history.
main () at t.c:25
25 p++;
```
This is a real debug session

That is not what I would expect the "step" command to do

And if we decide to continue forward, the warning makes it sound like we can't go forward anymore

Issues

### Harder issues

In case you want a big challenge

Record full needs a lot of help

#### ● Multiple inferiors

- The history is saved as a global variable.
- There is no way to know to whom the history belongs
- Multithreading
	- Similarly, there is no way to know which thread owns a recorded instruction
- Unusably slow
	- Needs profiling, then improving on the hotspots

Call to action

## Where do I come in?

Approved-By: Guinevere Larsen <blarsen@redhat.com> (record-full)

### I want to help out!

#### Things I like:

- Reverse debugging
- Getting people into open source
- Talking about stuff I like

Reach out if you anything piqued your interest!

#### Call to action

# More questions?

# Thank you!

E-mail: blarsen@redhat.com IRC: guinevere in libera-chat, #gdb Linkedin: Guinevere Larsen